**บทที่4**

#### **การออกแบบโครงสรางซอฟต แวร และหนาจอการแสดงผล**  $\ddot{\phantom{a}}$

MHELL

จากการวิเคราะห์ฐานข้อมูลในบทที่ผ่านมา ได้มีการวิเคราะห์ฐานข้อมูลโดยใช้แผนภาพ บริบทและแผนภาพการไหลของขอมูล รวมถึงแผนภาพความสัมพันธของเอนทิตี้การออกแบบ ฐานขอมูล เพื่อใหเห็นความสัมพันธของขอมูลในกระบวนการตางๆ และใหสอดคลองกับความ ตองการของระบบ ในบทนี้จึงไดกลาวถึงการออกแบบโครงสรางซอฟตแวรและหนาจอการ ้แสดงผลในระบบติดตามโดยการประยุกต์ใช้บริการข้อความสั้นและบริการส่งข้อมูลสำหรับ โทรศัพทเคลื่อนที่ในโครงขายสื่อสารระบบโทรศัพทเคลื่อนที่จีเอสเอ็ม โดยแบงเปน

4.1 โครงสรางซอฟตแวร

4.2 การออกแบบหนาจอและการแสดงผล

### **4.1 โครงสรางซอฟตแวร**

เพื่อใหเปนการง ายตอการทําความเขาใจการทํางานของโปรแกรมที่ถูกพัฒนาขึ้น เปนการ ้ออกแบบการทำงานของระบบ ซึ่งการทำงานของโปรแกรมแต่ละโมดูลได้ตามระดับของผู้ใช้งาน ระบบ มีรายละเอียดดังนี้

ลิขสิทธิ์มหาวิทยาลัยเชียงไหม่ Copyright<sup>©</sup> by Chiang Mai University All rights reserved

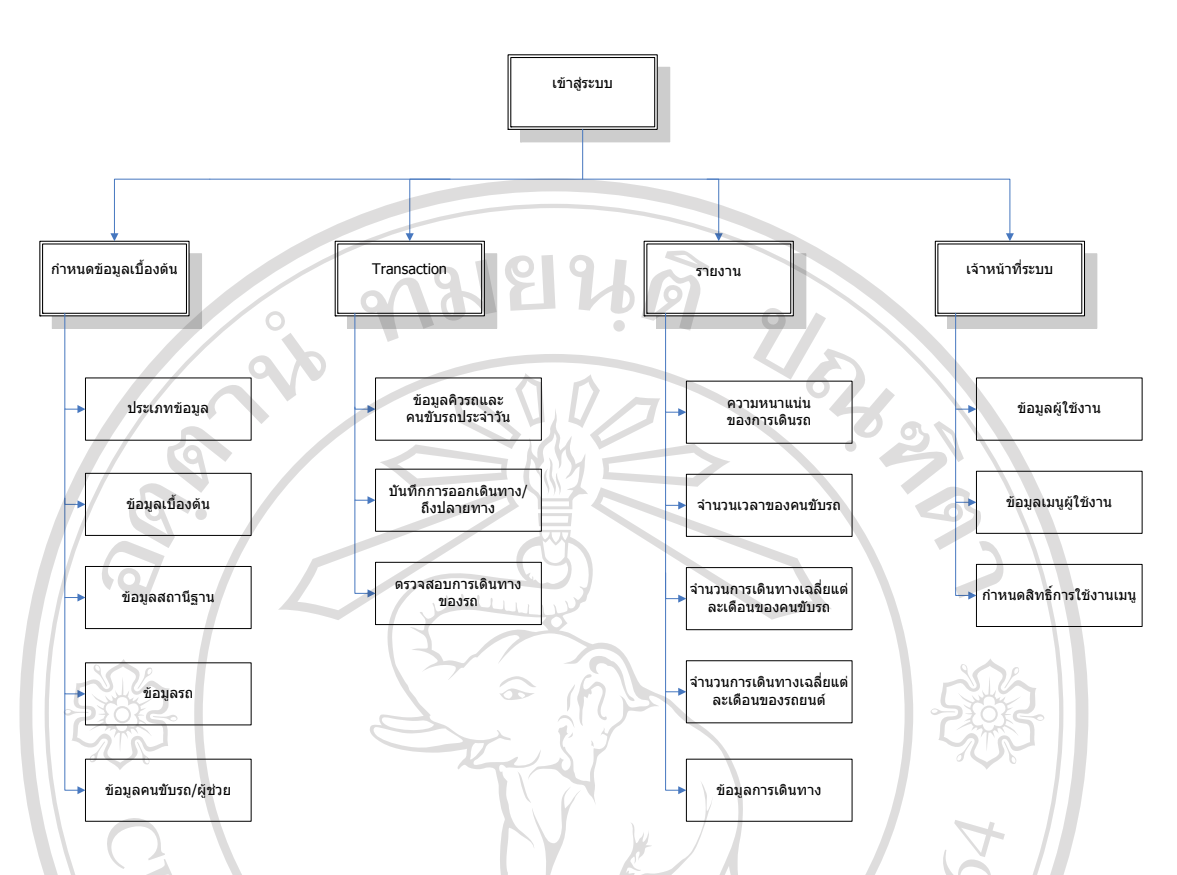

รูปที่ 4.1 แสดงโครงสร้างของระบบติดตามโดยการประยุกต์ใช้บริการข้อความสั้นและบริการส่ง ขอมูลสําหรับโทรศัพทเคลื่อนที่ในโครงขายสื่อสารระบบโทรศัพทเคลื่อนที่จีเอสเอ็ม

1) กำหนดข้อมูลเบื้องต้น ประกอบด้วย

- ประเภทขอมูล
- บันทึกประเภทขอมูล
- ขอมูลสถานีฐาน
- ขอมูลรถ
- ข้อมูลคนขับรถ/ผู้ช่วย
- โดยข้อมูลเหล่านี้จะถูก เพิ่ม แก้ไข ลบ โดยผู้ดูแลระบบ

2) Transaction คือ ข้อมูลที่ทำการบันทึกประจำวัน ประกอบด้วย

- erv  $\blacksquare$  - ข้อมูลคิวรถและคนขับรถประจำวัน $\blacksquare$ 
	- บันทึกการออกเดินทาง/ถึงปลายทาง
	- ตรวจสอบการเดินทางของรถ

โดยขอมูลเหลานี้จะถูกเพิ่ม แกไขลบ โดยผูใชงานทั่วไป

49

3) รายงาน เป็นส่วนที่แสดงข้อมูลในรูปแบบรายงานให้ผู้บริหารดู

- รายงานความหนาแน่นของการเดินรถ

- รายงานจำนวนเวลาคนขับรถ

- รายงานจำนวนการเดินทางเฉลี่ยแต่ละเดือนของคนขับรถ
- รายงานจำนวนการเดินทางเฉลี่ยแต่ละเดือนของรถยนต์
- รายงานข้อมูลการเดินทาง

4) เจาหนาที่ระบบ ประกอบดวย

- ขอมูลผูใช

- ข้อมูลเมน

- กำหนดสิทธิ์การใช้งาน

โดยข้อมูลเหล่านี้จะถูก เพิ่ม แก้ไข ลบ โดยผู้ดูแลระบบ

## **4.2 การออกแบบหนาจอการแสดงผล**

การออกแบบหนาจอของระบบติดตามโดยการประยุกตใชบริการขอความสั้นและบริการ สงขอมูลสําหรับโทรศัพทเคลื่อนที่ในโครงขายสื่อสารระบบโทรศัพทเคลื่อนที่จีเอสเอ็ม ไดแบง หน้าจอหลักของการแสดงผลออกเป็น 3 ส่วน คือ ส่วนของผู้บริหาร ส่วนของผู้ดูแลระบบ และส่วน ของผู้ใช้ทั่วไป ซึ่งสิทธิการเข้าถึงข้อมูลของผู้ใช้แต่ละระดับจะไม่เท่ากัน โดยภาพโดยรวมหน้าจอ การใชงานในระบบจะมีความคลายกันเพื่อใหงายตอการใชงาน แตจะแตกตางในสวนของการ แสดงผลสวนตางๆ และการแกไขรายละเอียดตางๆ ซึ่งอาจมีมากนอยแตกตางกันตามความ เหมาะสมในการใชงาน

1) หน้าจอเข้าส่ระบบ

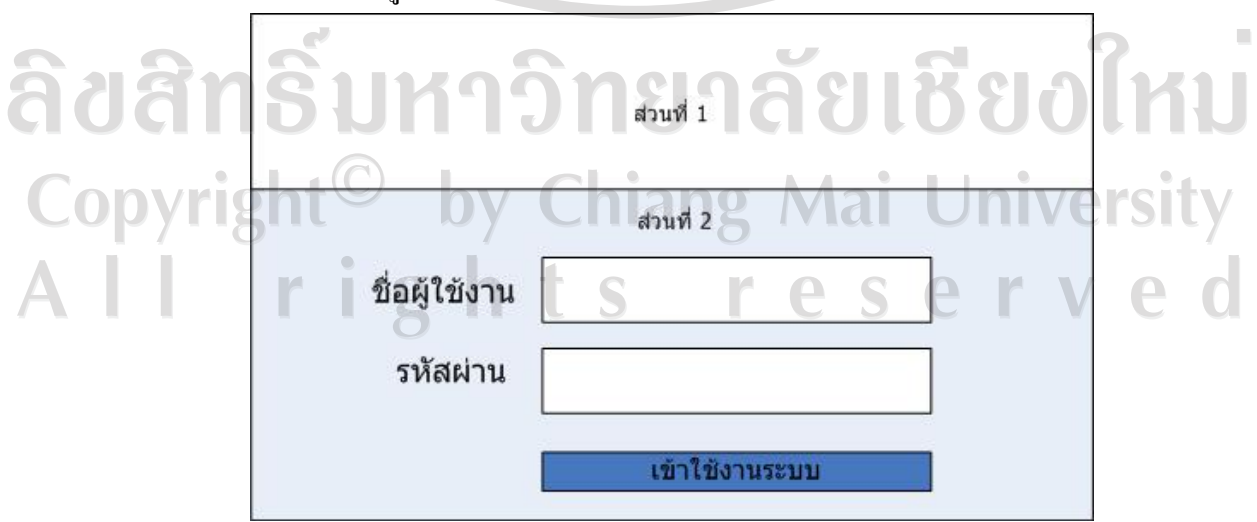

# ้รูปที่ 4.2 แสดงหน้าจอเข้าสู่ระบบ

จากรูป 4.2 สามารถอธิบายไดดังนี้

สวนที่ 1 แสดงสวนของโลโกของระบบฯ

สวนที่ 2 แสดงสวนของการเขาสูระบบติดตามโดยการประยุกตใชบริการขอความสั้นและ บริการสงขอมูลสําหรับโทรศัพทเคลื่อนที่ในโครงขายสื่อสารระบบโทรศัพทเคลื่อนที่จีเอสเอ็ม โดย มีสิทธิการเขาสูระบบของผูใชงานแตละบุคคล

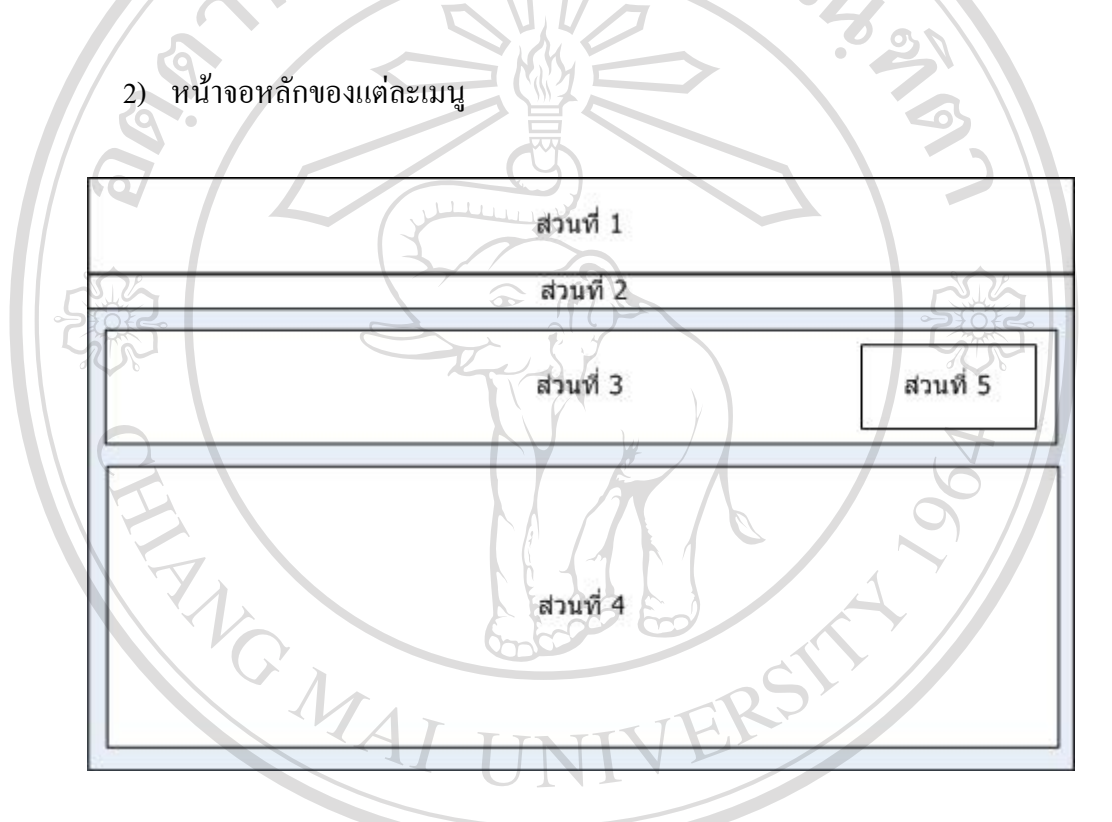

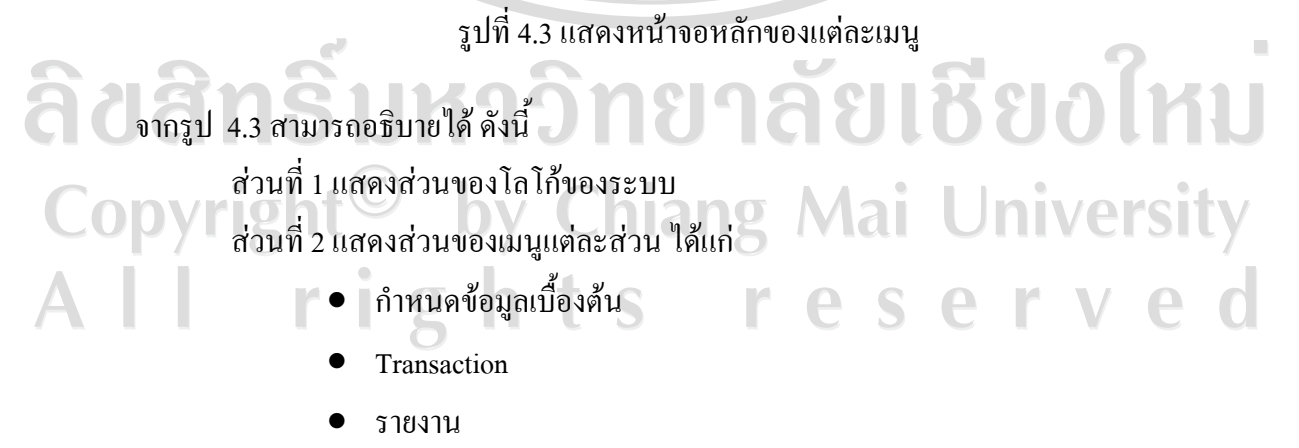

• เจาหนาที่ระบบ

สวนที่ 3 แสดงเงื่อนไขใหเลือกในการจัดการแสดงขอมูล เชน ชวงวันที่ตั้งแตถึงวันที่ ์ ตั้งแต่ทะเบียนรถ ถึงทะเบียนรถ เป็นต้น

 สวนที่ 4 แสดงสวนของการแสดงผลจากเงื่อนไขที่ไดเลือกในสวนที่ 3 สามารถจัดการ แกไขขอมูลลบขอมูล

สวนที่ 5 แสดงปุมคนหาขอมูล/เพิ่มขอมูลและ ปุมบันทึกขอมูล

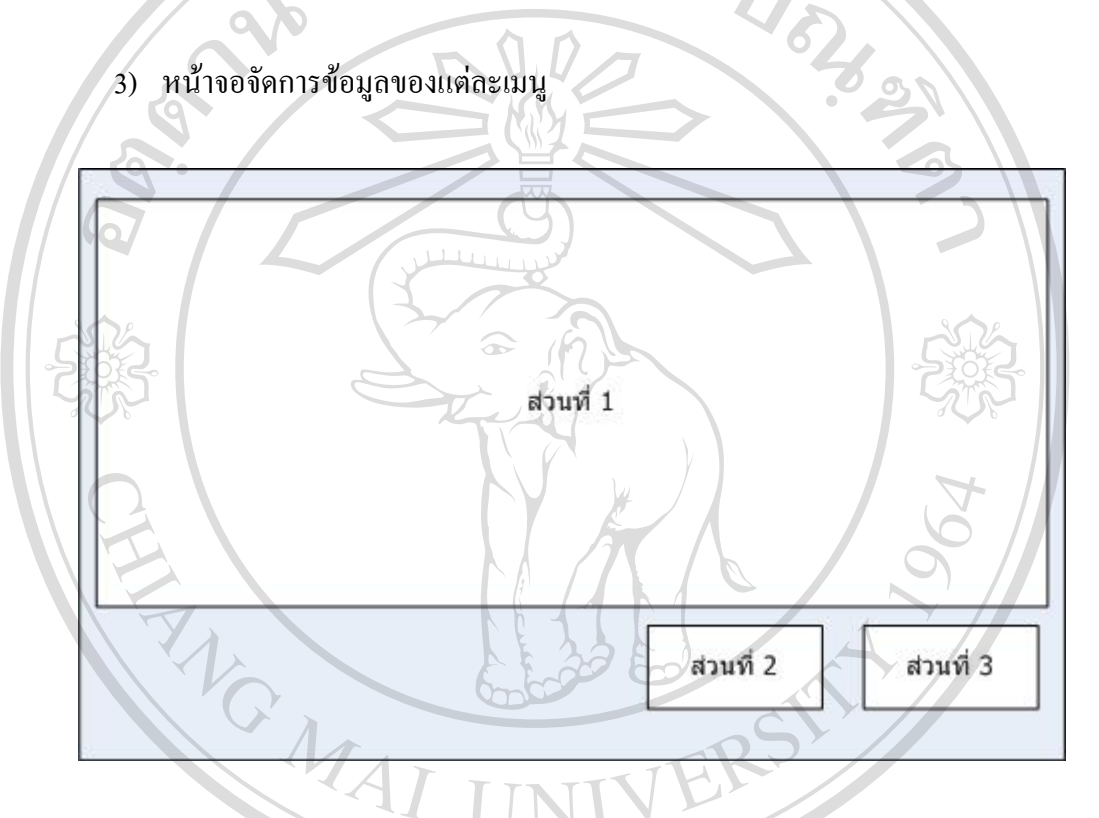

รูปที่ 4.4 แสดงหน้าจอจัดการข้อมูลแต่ละเมนู

จากรูปที่ 4.4 เปนหนาจอยอยจากหนาจอหลักที่จะแสดงผลขอมูลโดยรวมจากเงื่อนไขที่ไดเลือก ซึ่ง ึ จะแสดงเป็นหน้าต่างขึ้นมาจากหน้าจอหลักแต่ะเมนู เพื่อจัดการข้อมูลต่างๆสามารถอธิบายได้ ดังนี้ ส่วนที่ 1 แสดงส่วนของการจัดการข้อมูลต่างๆ ซึ่งจะมากน้อยขึ้นอยู่กับรายละเอียดแต่ละ หน้าจอ

> สวนที่ 2 แสดงปุมบันทึกการจัดกาขอมูล  $\bigoplus$ สวนที่ 3 แสดงปุมออกจากหนาจอจัดการขอมูล

#### 4) หนาจอแสดงผลรายงาน

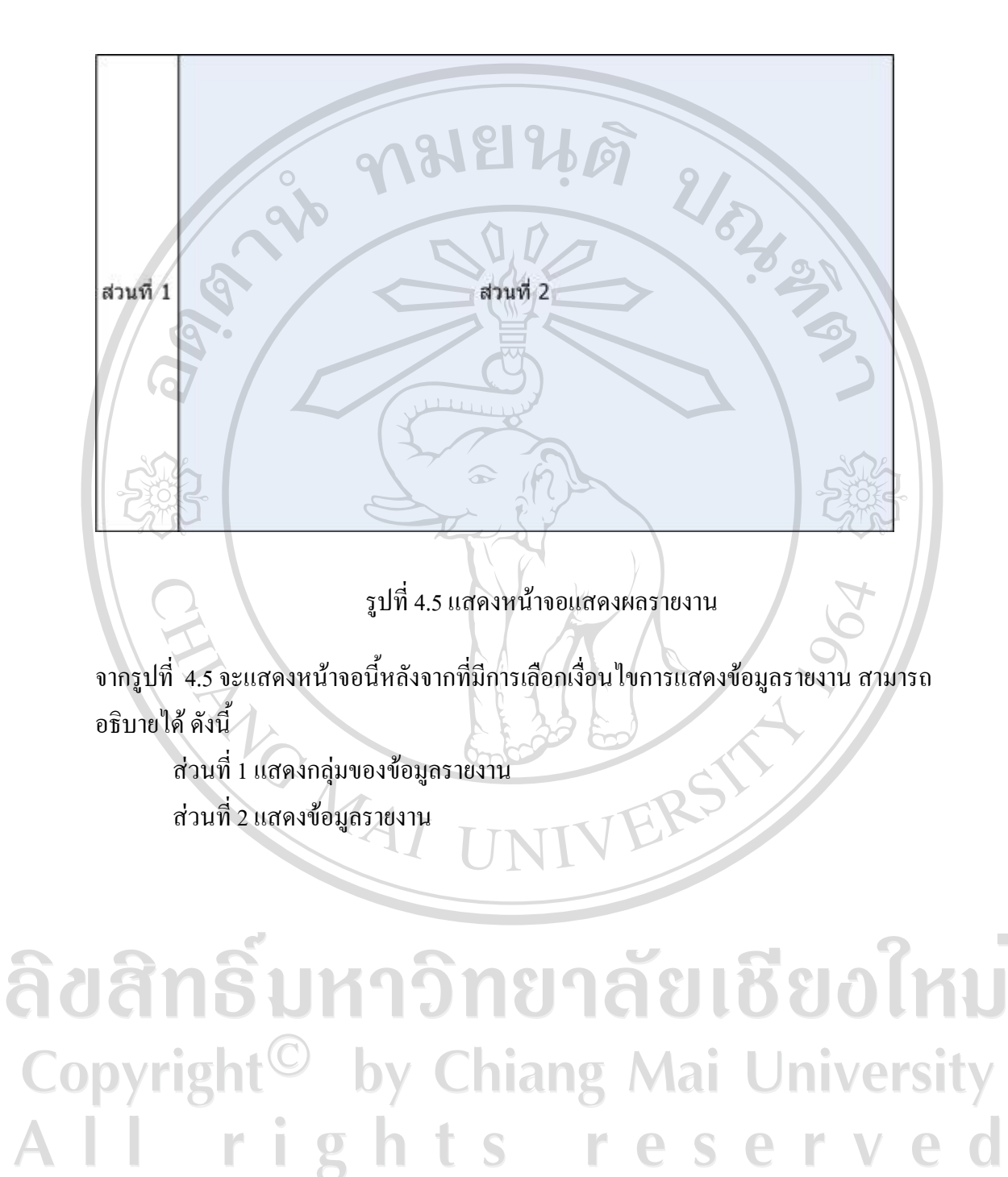

53